## **Experiment #0**

## **PC Hardware and Operating Systems**

#### **Objective:**

The objective of this experiment is to introduce the operating systems and different hardware components of a microcomputer.

#### **Equipment:** Microcomputer

### **Introduction:**

Microcomputer (PC) operating systems are briefly discussed in this experiment. The two commonly used operating systems in PC are MS-DOS and Windows (95, 98,etc..). In the MS-DOS environment, command line is used to view, copy or interact with stored files. In Windows environment, clicking the mouse performs these operations in a user friendly manner. First part of this experiment introduces the file management in MS DOS mode. In the second part a 386 microcomputer is disassembled and its hardware components are identified. Finally the PC is reassembled in the laboratory.

#### **Pre-lab:**

Use any computer with 'Windows', to do the following operations:

- 1. In Windows operating system, use 'Start' and 'Find' menu to locate the 'Debug' program. Note the address or path.
- 2. From 'Start' and 'Programs' menu, use 'Windows Explorer' to make a new directory in C drive and name it 'EE 390'.
- 3. Using 'Copy' and 'Paste' command of 'Windows Explorer' copy the 'Debug.exe' program in to the newly created directory of 'EE390'
- 4. Execute the 'Debug' program by clicking on it. (type 'q' to quit)
- 5. Also execute the 'Debug' program, from 'Start' and 'Run' menu.
- 6. From 'Start' and 'Programs' menu, click on 'MS-DOS prompt' to start the MS-DOS debugger. Type 'Debug' and press <enter> to execute the program. Type 'q' to quit the debug program.

## $\mathbf{Lab}\ \mathbf{Work}^1$  $\mathbf{Lab}\ \mathbf{Work}^1$ :

- 1. Use the Lab microcomputer to perform the following operations;
	- a. In MS-DOS mode,  $\langle C \rangle$  means we are in the main directory. Go to this directory and use 'DIR' to check the contents of the directory.
	- b. Use 'CD' or change directory command to go to 'DOS' directory.
	- c. Use 'DIR' to find Debug program in this directory (type 'DIR  $D^*$ ')
	- d. Execute the Debug program. (Type 'Debug' and press <enter>). To quite the debugger, type 'q' in the debug prompt '-' and press enter.
- 2. Use the computer hardware to locate the following components;
	- a. Hard disk: Find the storage capacity and manufacturer of the disk.
	- b. ROM: Find its manufacturer and storage capacity.
	- c. RAM: Try to find the total storage capacity of RAM and the capacity of individual RAM circuits.
	- d. CPU: Find its manufacturer and the operating speed.
- 3. What is a BUS.? Can you see any?
- 4. Find the power supply and what voltages are supplied by it.
- 5. Where is the Mother board? Locate the Clock in it.
- 6. Where are ISA and PCI sockets in the mother board? What do they do?
- 7. Is there any input/output cards attached to the mother board. If so, what external devices can you connect to them?
- 8. Name the ports at the back of the computer. Write the total number of pins in each port and what devices can be connect to them.

## **Lab Report:**

 $\overline{a}$ 

The lab report should contain: 1.OBJECTIVE, 2.INTRODUCTION, 3.RESULTS (observed in the pre-lab and in the experiment) and 4.CONCLUSION.

<span id="page-1-0"></span> $<sup>1</sup>$  Make sure you know the hardware components as there will be a quiz in this topic.</sup>

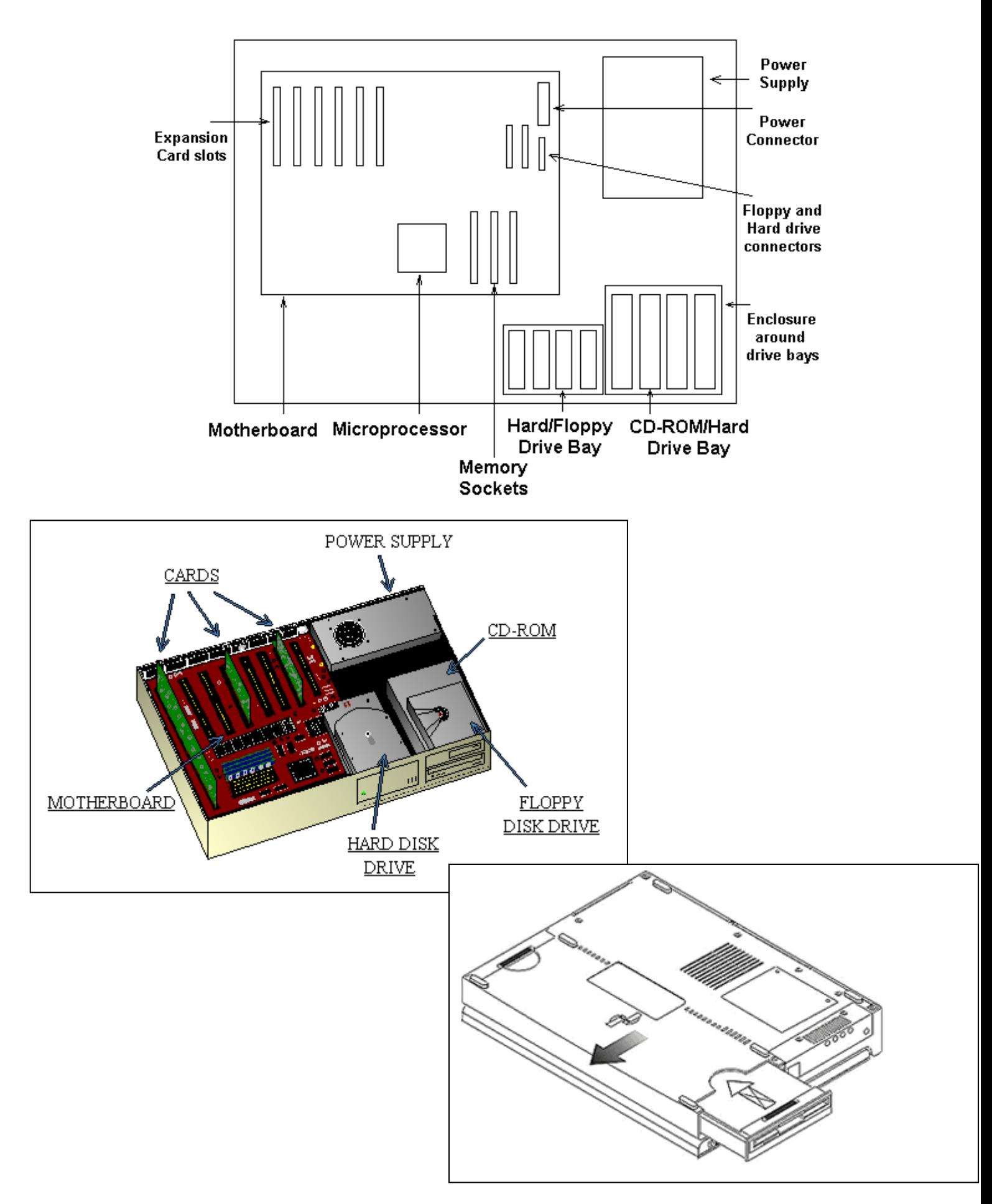

# **Inside the Case**

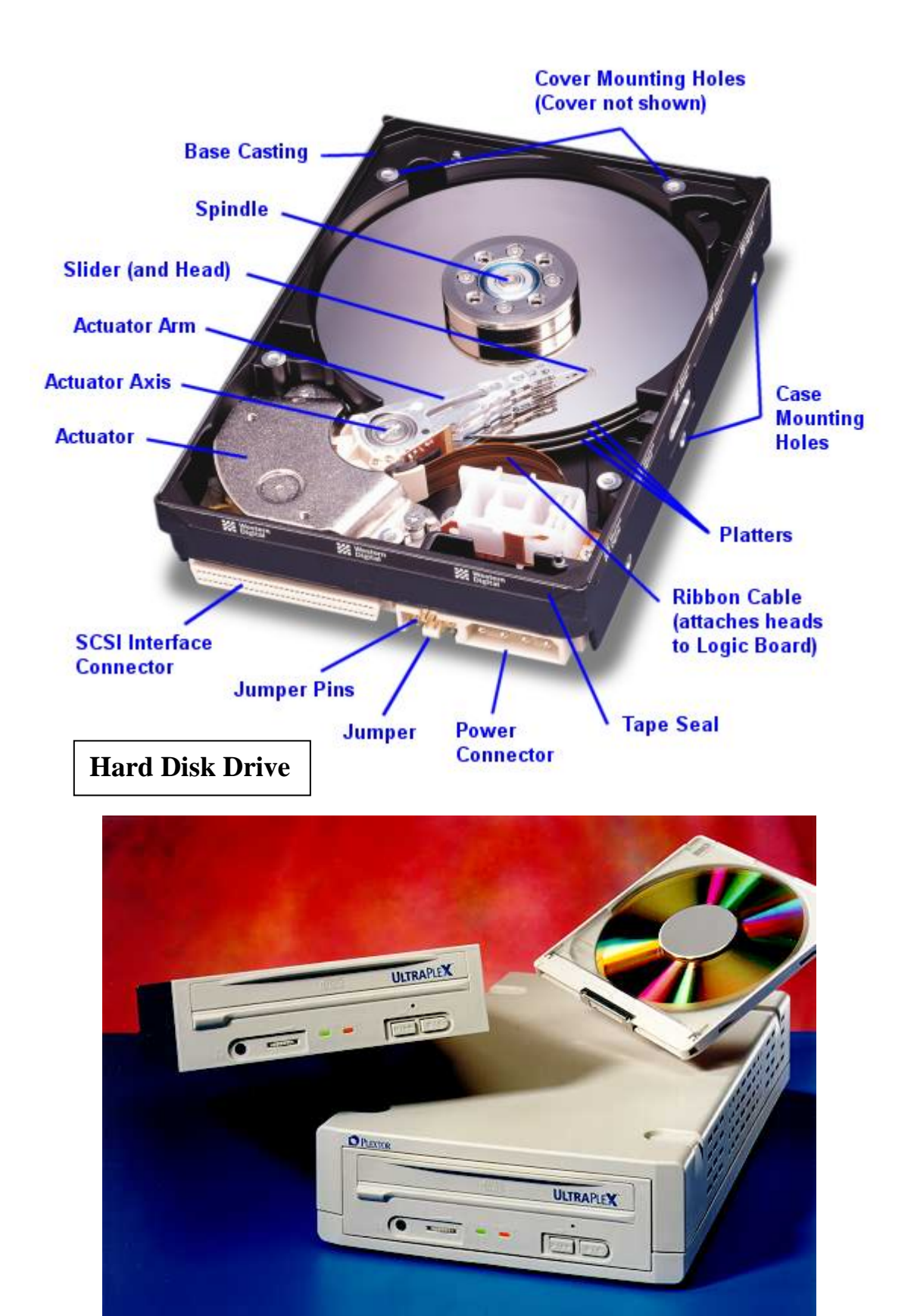

CD-ROM Drive

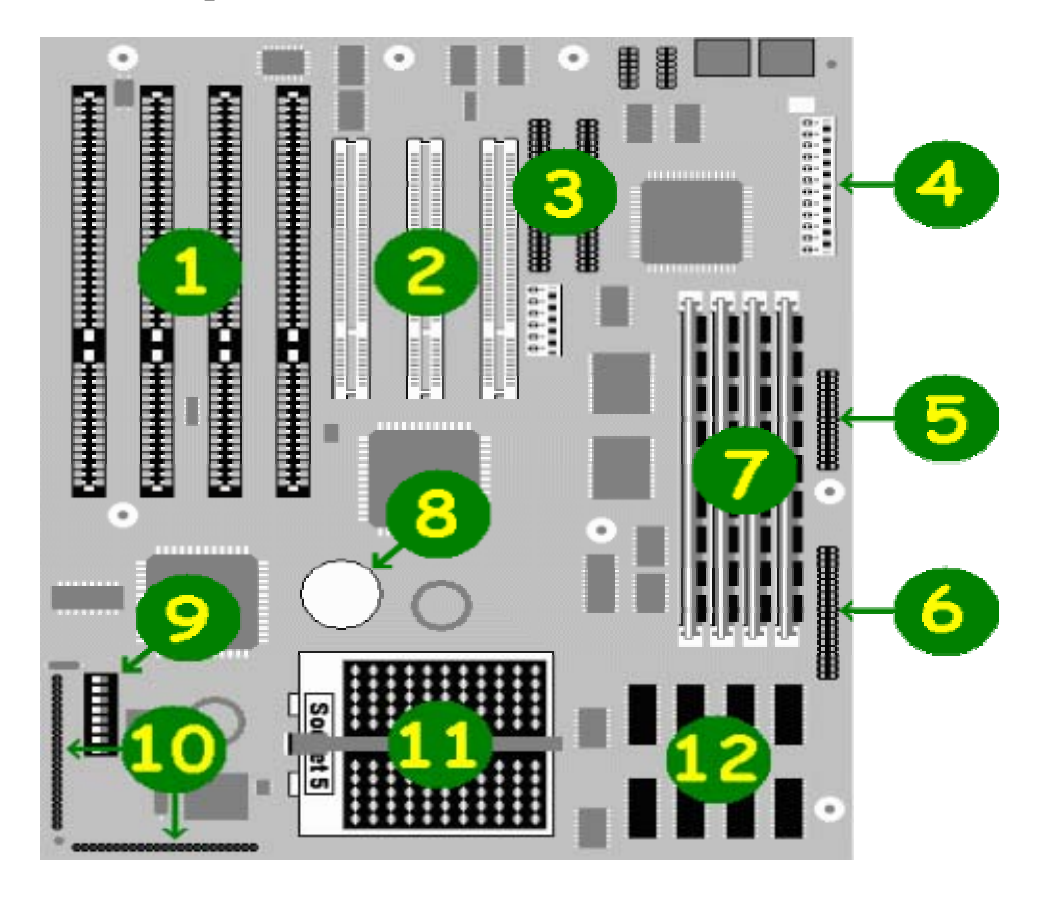

## **Basic Components on a Motherboard**

- ISA (Industry Standard Architecture) bus slots for plugging in older 8 and 16-bit adapter cards.
- PCI (Peripheral Component Interconnect) bus slots for plugging in newer 32-bit adapter cards.
- Hard drive controller connectors.
- Power connector.
- Parallel port connector.
- Floppy disk controller connector.
- SIMM (Single In-line Memory Module) sockets for adding memory.
- Lithium backup battery for the CMOS.
- Configuration jumper block for changing the ISA bus clock, clearing a CMOS password, resetting the CMOS to the default settings, etc.
- Front panel connectors for the internal speaker, keyboard and hard drive lights, +12v fan, etc.
- Pentium processor in a Socket 5 connector.
- 256K cache (those systems with an external cache only).